## **Release Server Memory**

The RiskVision solution allows you to release memory from the RiskVision solution or clear the control-related cache without interrupting user sessions.

To release memory or clear the control-related cache:

- 1. In the Administration application, go to Administration > Server Administration > Commands.
- 2. In the **Maintenance** section, click **Release** to release the server memory <u>OR</u> click **Clear** to clear the control cache.

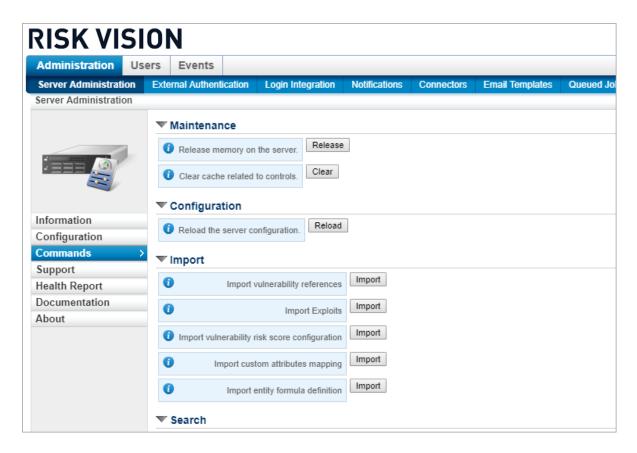

3. Click Information to review and verify the system health status.